# **Auslieferungsmitteilung**

NTT DATA – Auslieferungsmitteilungen RAIS Version 4.00

**NTTDaTa** 

## **RAIS Version 4.00**

ii

### Inhalt

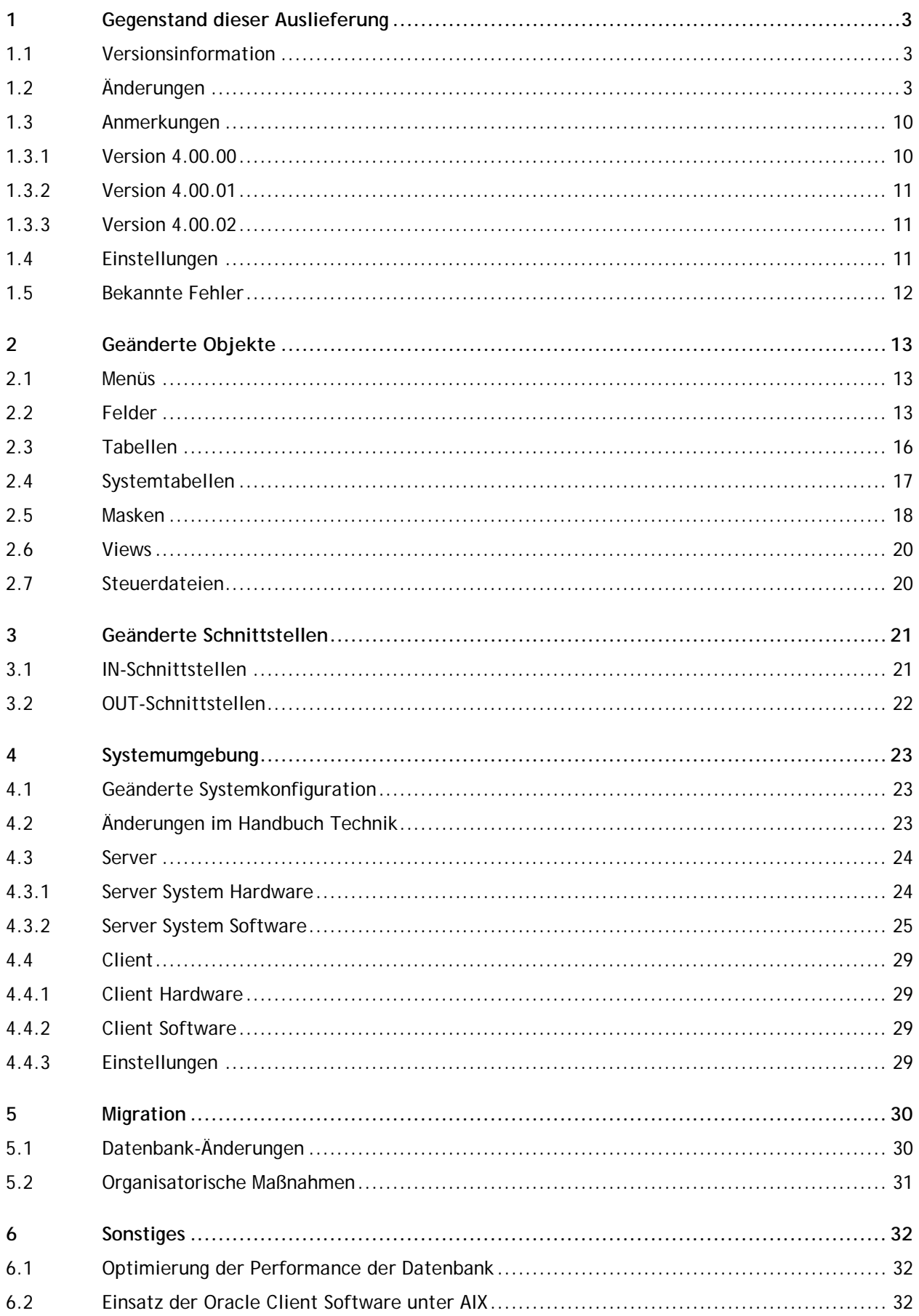

## <span id="page-2-0"></span>**1 Gegenstand dieser Auslieferung**

### <span id="page-2-1"></span>**1.1 Versionsinformation**

Version: 4.00.03 Vorgängerversion: 4.00.02

Freigabedatum: 19.01.2018

### <span id="page-2-2"></span>**1.2 Änderungen**

Über Internet können Sie sich im NTT DATA Help Desk "Ihre" Meldungen ansehen.

A = Anforderung

F = Fehler

I = Information

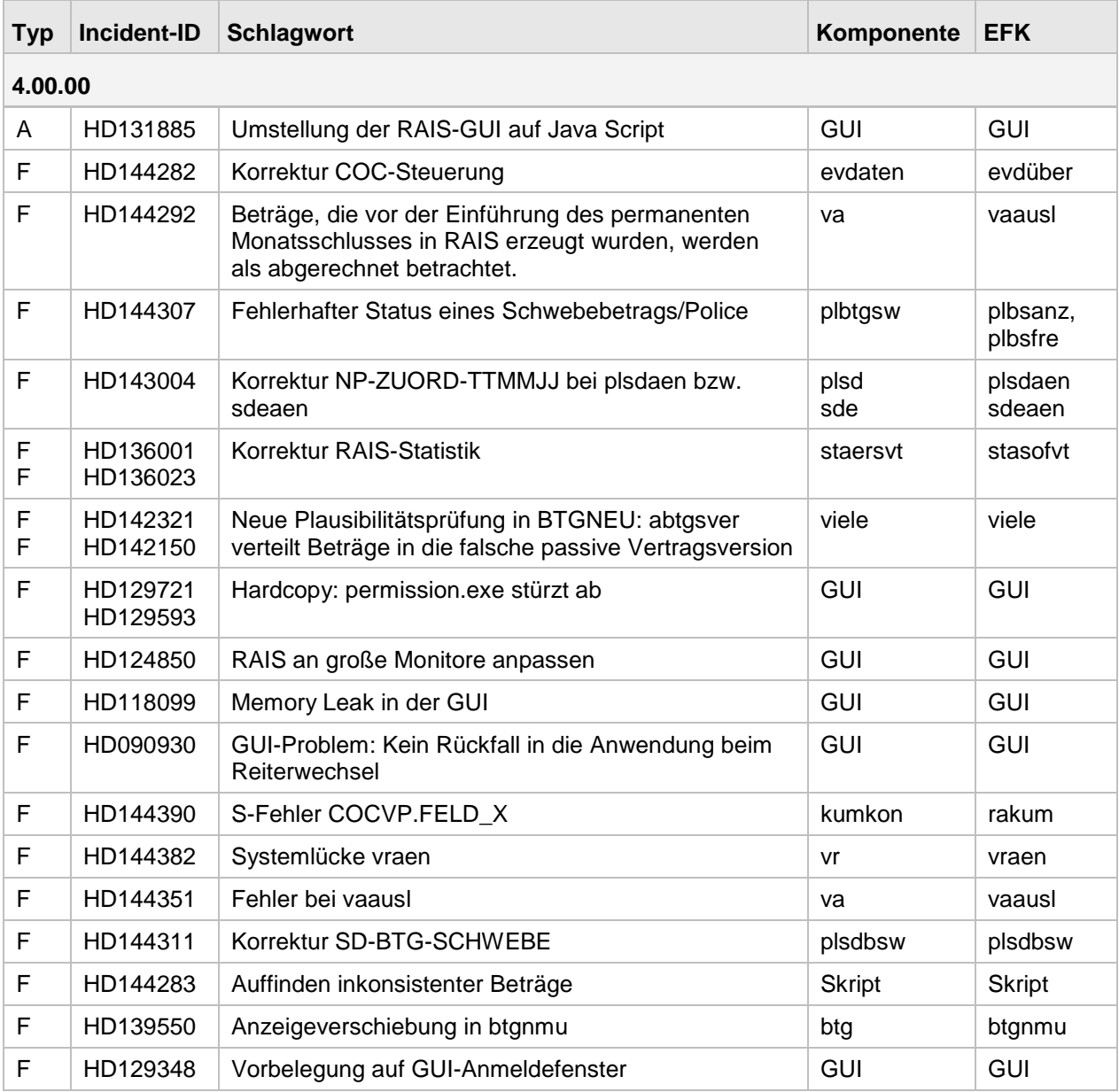

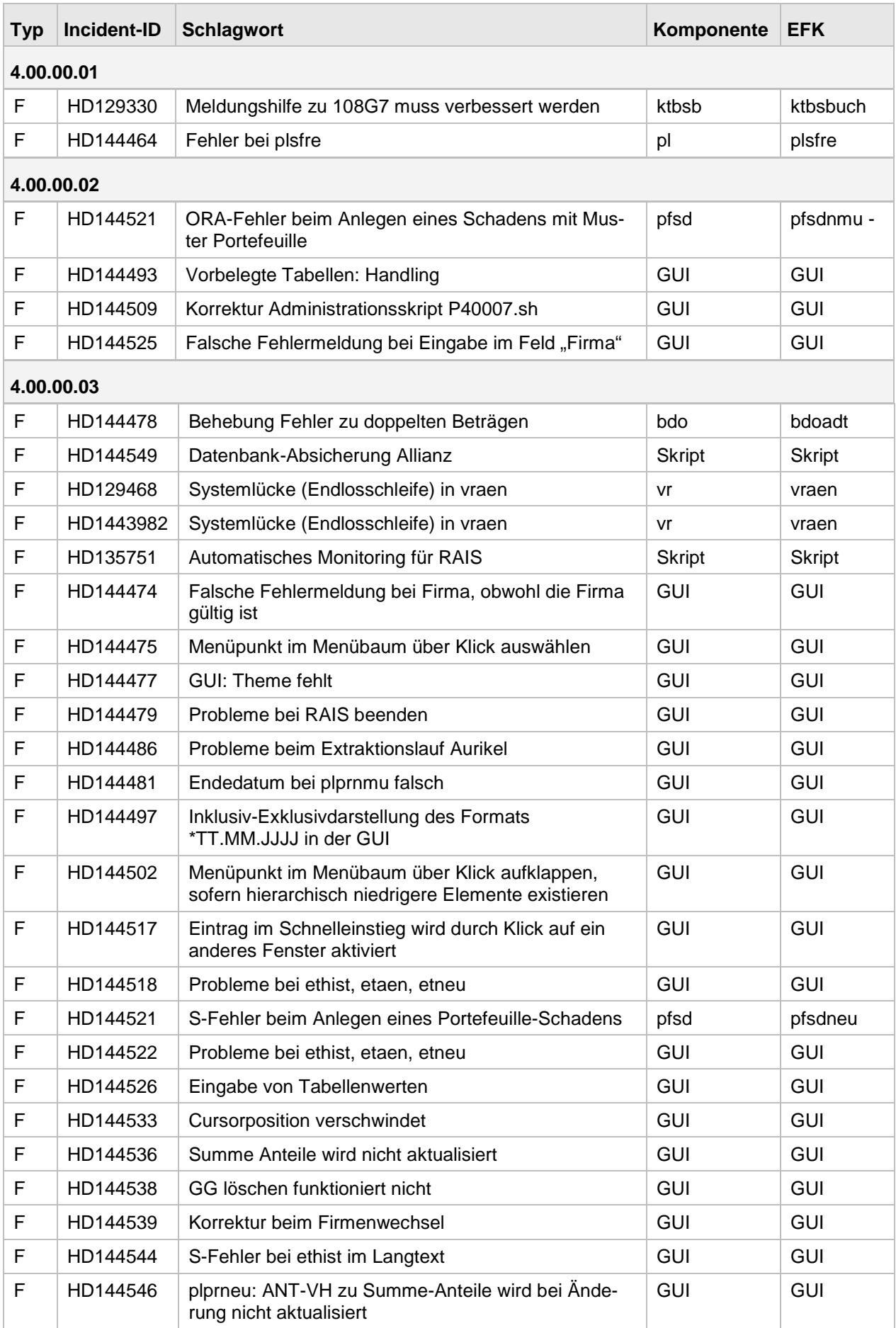

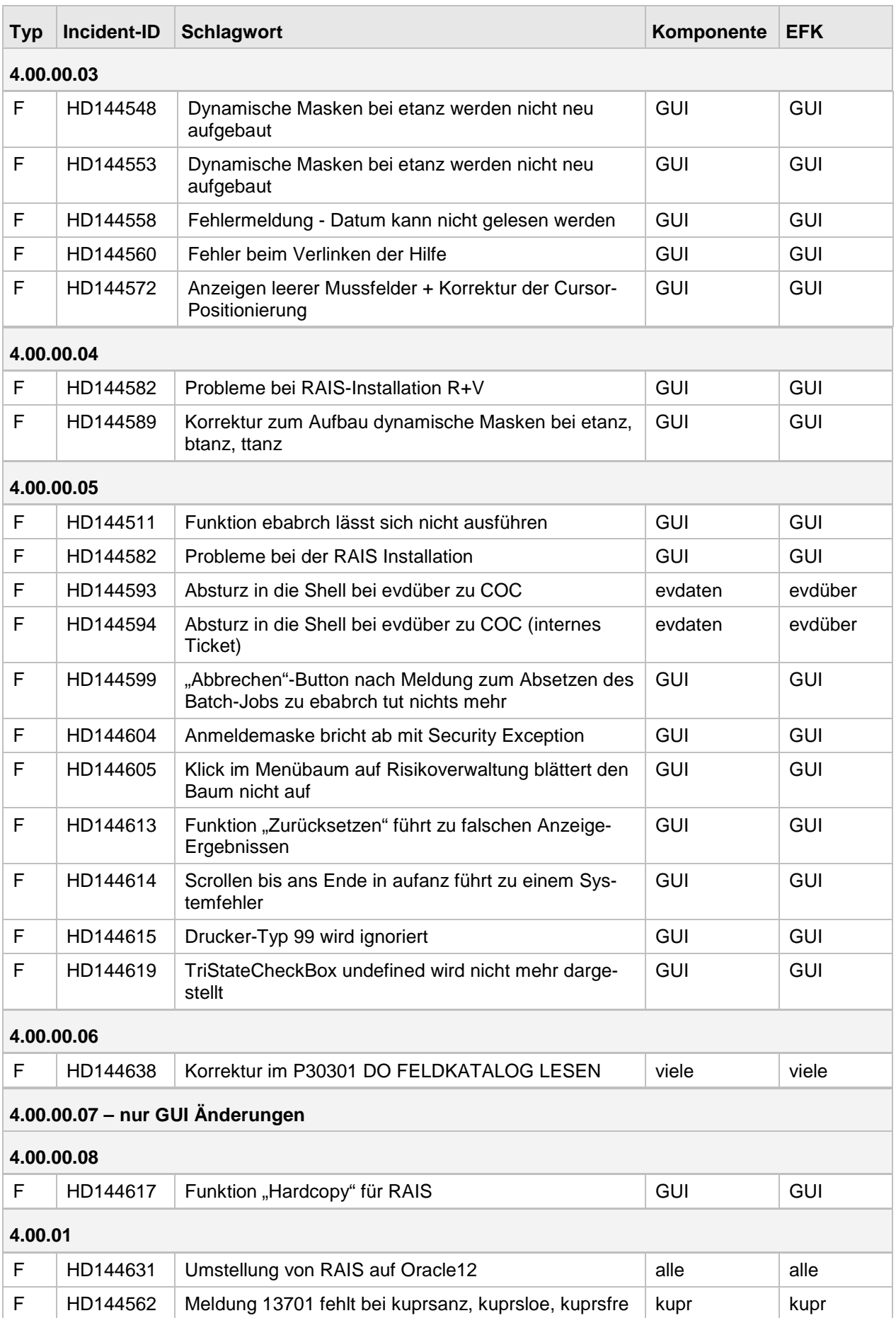

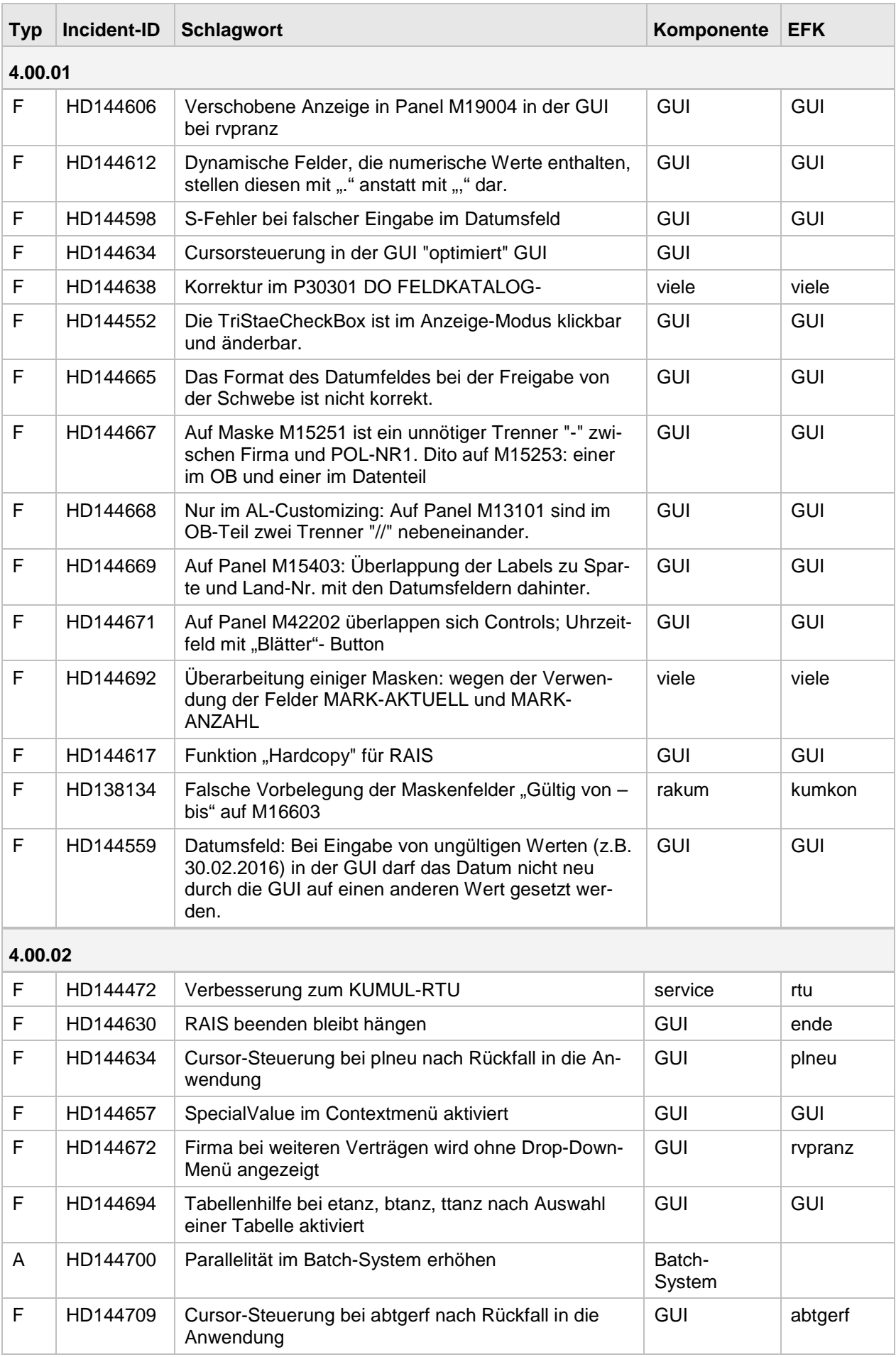

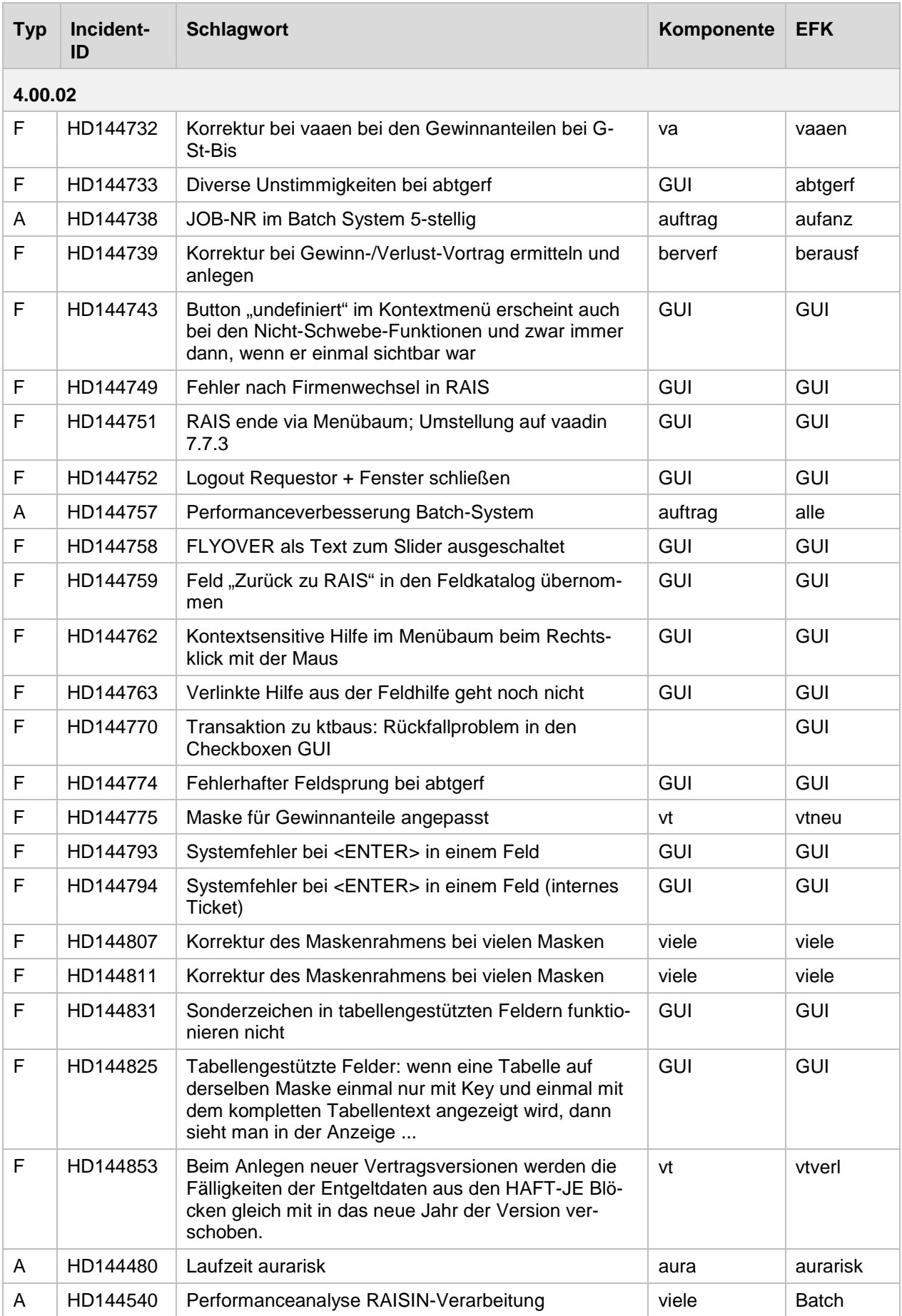

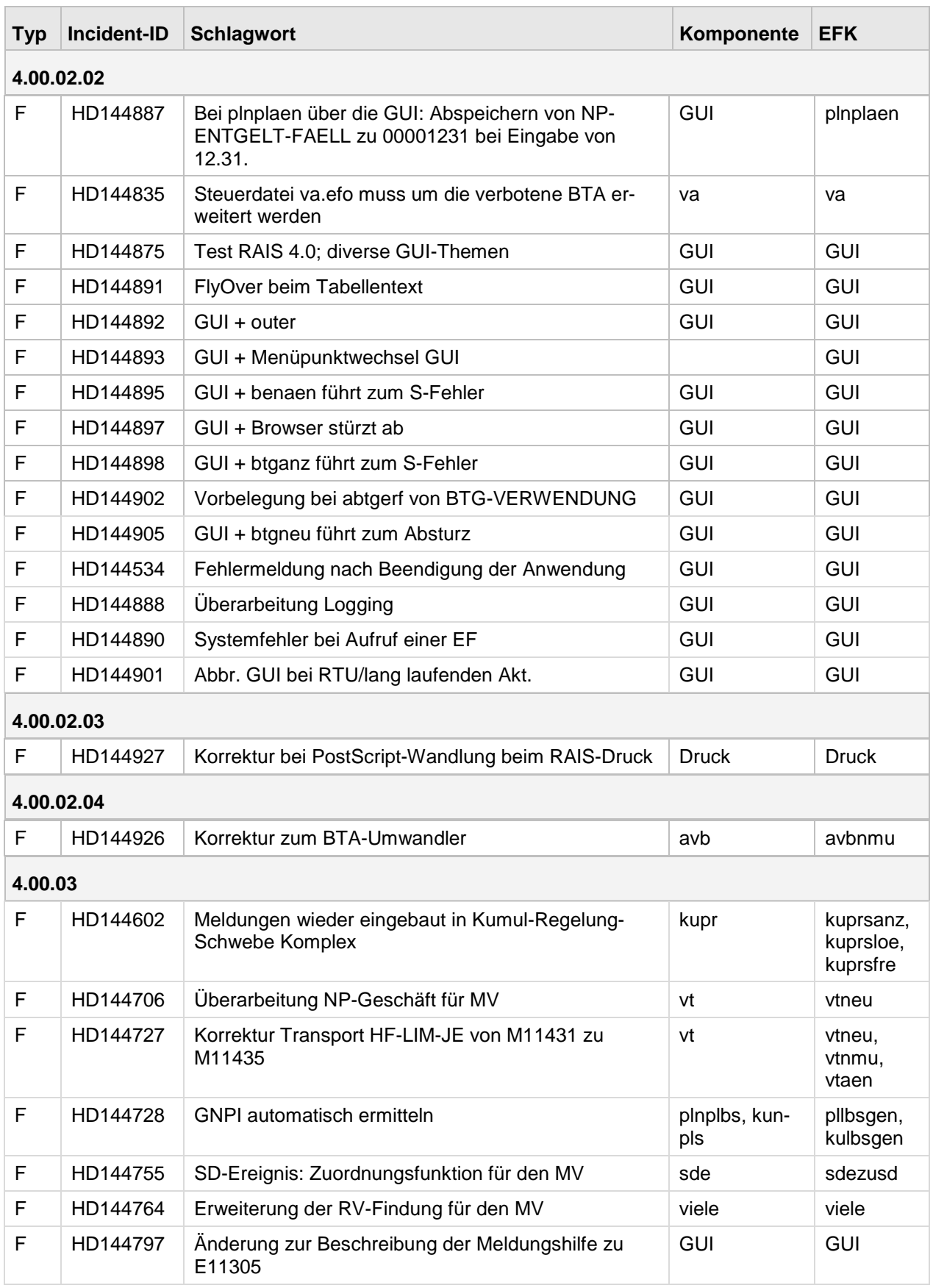

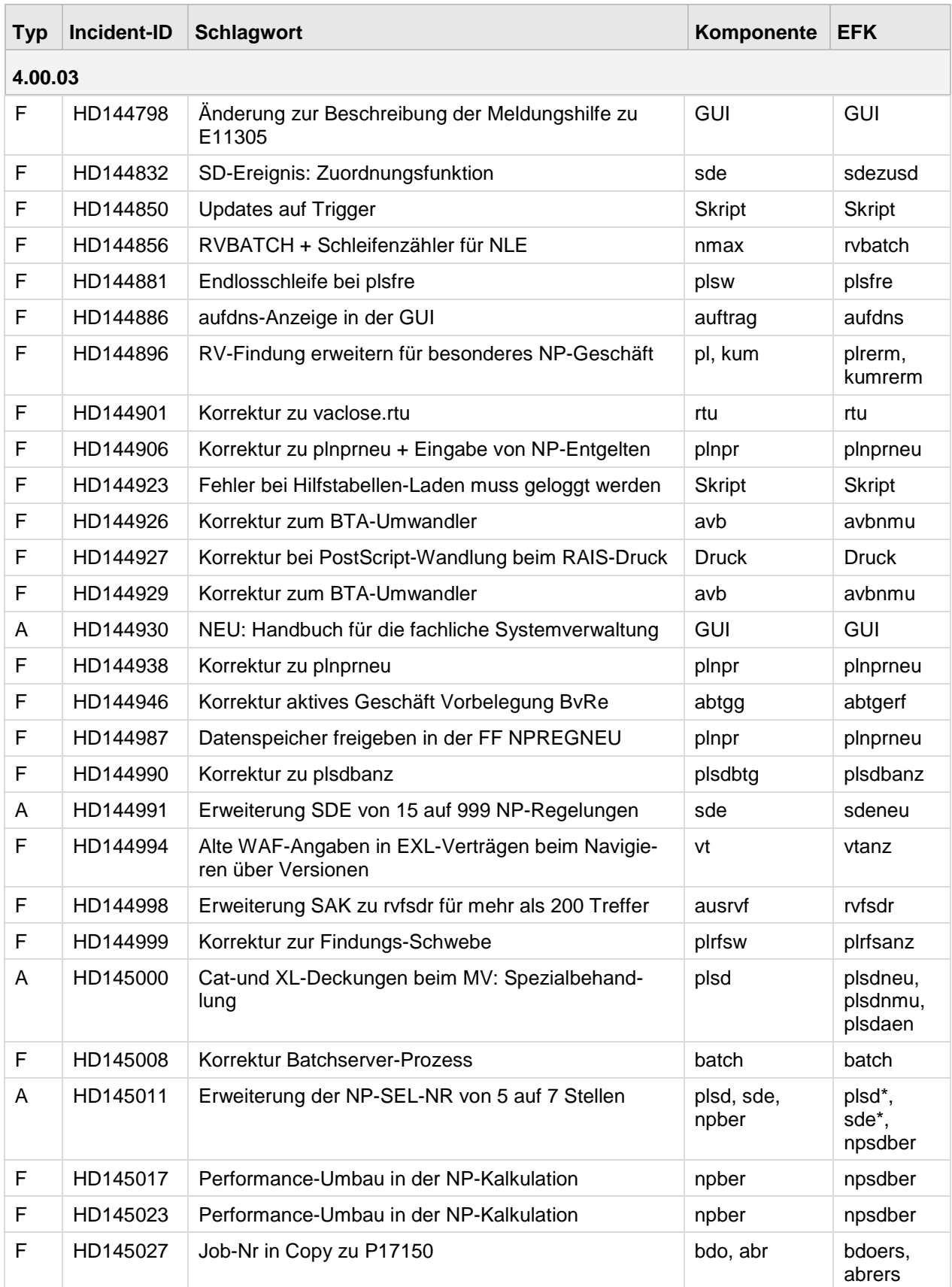

### <span id="page-9-0"></span>**1.3 Anmerkungen**

### <span id="page-9-1"></span>**1.3.1 Version 4.00.00**

Die Version 4.00.00 wurde auf Basis der RAIS-Version 3.07.03 erstellt. Sie hat als Datenbanksystem die Oracle Version 11g. Die Version ist auf den Betriebssystemen IBM AIX 6.1 und RedHat Enterprise Linux 6.2 lauffähig.

### **Information zu AIX**

Für IBM AIX 6.1 muss der 64bit Kernel Modus eingestellt sein.

### **Zusatzsoftware für AIX**

Unter AIX muss das RPM-Paket "tar-1.22-1.aix6.1.ppc.rpm" installiert werden.

Dieses Paket ist Bestandteil der erweiterten Auslieferung von AIX 6.1. Falls es nicht bei der Auslieferung mitgeliefert wurde, können Sie es auch direkt von der IBM-Homepage herunterladen.

### **Umstellung der GUI auf ein Web-Frontend**

Die RAIS-GUI wurde von der bisher verwendeten Applet-Technologie auf ein JavaScript basiertes Web-Frontend umgestellt. Zum Betrieb der neuen RAIS-GUI ist kein Java-Laufzeitsystem mehr auf dem Client erforderlich, der Browser muss jedoch Java-Script unterstützen.

Einer der folgenden Web-Browser muss auf dem Client-PC verfügbar sein:

- Internet Explorer 8 oder neuer
- Mozilla Firefox 17 oder neuer
- Google Chrome 23 oder neuer
- Safari 6 oder neuer
- Opera 15 oder neuer

Der Web-Browser muss so konfiguriert sein, dass Java-Script ausgeführt werden kann.

#### **Zoomen der GUI-Elemente**

Das Zoomen der GUI-Elemente ist jetzt bis hin zum Vollbild möglich.

Den Zoom-Grad können Sie auf folgende Art einstellen:

- Halten Sie die Taste [STRG] gedrückt und bewegen Sie das Rad an Ihrer Maus.
- Klicken Sie in Ihrem Browser auf das jeweilige Icon für die Einstellungen (z.B.: <sup>@}</sup> für Internet Explorer. oder  $\equiv$  für Mozilla Firefox). Wählen Sie im Menü die Option "Zoomen" und die gewünschte Prozentzahl für den Zoom.

### <span id="page-10-0"></span>**1.3.2 Version 4.00.01**

### **Hinweis:**

Falls hier nicht anders beschrieben, gelten die Informationen unter 1.3.1 Version 4.00.00.

Die Version 4.00.01 wurde auf Basis der RAIS-Version 4.00.00 erstellt. Sie hat als Datenbanksystem die Oracle Version 12c. Die Version ist auf den Betriebssystemen IBM AIX 6.1, RedHat Enterprise Linux 6.2 und SUSE Linux Enterprise Server 12 SP1 lauffähig.

### **Umstellung der GUI auf ein Web-Frontend**

Die RAIS-GUI wurde bereits mit Version 4.00.00 von der bisher verwendeten Applet-Technologie auf ein JavaScript basiertes Web-Frontend umgestellt. Damit wird auf dem Client PC kein Java-Laufzeitsystem mehr benötigt.

### <span id="page-10-1"></span>**1.3.3 Version 4.00.02**

Für die Version 4.00.02 wurden Fehler im Bereich der neuen GUI (JavaScript) korrigiert und die Performance verbessert. Außerdem wurde das Batch-System so verändert, dass einfache Batch-Aufträge parallel zur normalen Verarbeitung laufen können.

Die für die GUI nötigen Web- und Applikations-Server (Tomcat) können jetzt unter der User-ID "rais" betrieben werden.

### <span id="page-10-2"></span>**1.4 Einstellungen**

Vor dem Arbeiten mit der RAIS-GUI empfehlen wir folgende Einstellungen vorzunehmen bzw. zu überprüfen:

### **Windows 7**

Wir empfehlen die folgenden Standard-Einstellungen:

- 1. Wählen Sie "Start / Systemsteuerung / Alle Systemsteuerungselemente / Anzeige".
- 2. Wählen Sie "Start / Systemsteuerung / Alle Systemsteuerungselemente / Anzeige".
- 3. Klicken Sie den Link "Auflösung anpassen".
- 4. Klicken Sie den Link "Erweiterte Einstellungen". Das Fenster "Eigenschaften ..." wird angezeigt.
- 5. Klicken Sie den Reiter "Monitor".

Die Versionen 4.00.00, 4.00.01 und 4.00.02 wurden unter Windows 7 mit den Browser-Versionen Internet Explorer 11, Mozilla Firefox 38/39/51 und Google Chrome V55.0 getestet.

### <span id="page-11-0"></span>**1.5 Bekannte Fehler**

### **Benutzung von Microsoft Internet Explorer 11:**

Beim Verlassen einiger Felder durch Drücken der ENTER-Taste kommt es sporadisch zu Fehlern. In diesen Fällen wird eine entsprechende Fehlermeldung angezeigt.

Workaround um den Fehler zu vermeiden:

- Verlassen Sie das Feld durch Drücken der Tabulatortaste und klicken Sie anschließend auf "OK" oder drücken Sie die ENTER-Taste.
- Bestätigen Sie das Feld, indem Sie auf "OK" klicken.

### Workaround im Fehlerfall:

- Enthält die Fehlermeldung keinen Hinweis auf einen RAIS-Systemfehler, klicken Sie bitte auf die Schaltfläche "Abbrechen". Danach können Sie weiterarbeiten.
- Enthält die Fehlermeldung zusätzlich einen Hinweis auf einen RAIS-Systemfehler, klicken Sie bitte auf die Schaltfläche "Abbrechen". Rufen Sie danach über den Menübaum eine andere Einzelfunktion auf. In diesem Fall funktioniert der Wechsel über das Feld "Schnelleinstieg" NICHT. Rufen Sie danach erneut die zuvor benutzte Einzelfunktion auf.

Die Browser Microsoft Edge, Google Chrome, Opera und Firefox sind von diesem Verhalten nicht betroffen!

### <span id="page-12-0"></span>**2 Geänderte Objekte**

### <span id="page-12-1"></span>**2.1 Menüs**

Legende:

Typ: C = Funktionskomplex, F = Funktion

### **Neue Menüs**

### **4.00.03:**

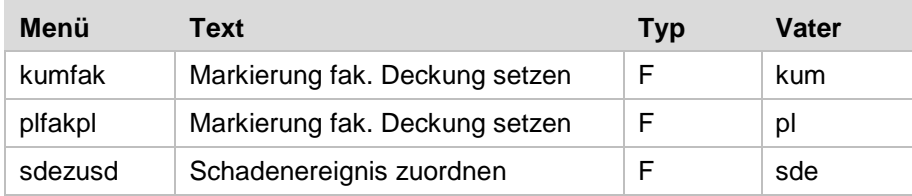

### **Geänderte Menüs**

### Keine

Anmerkung: Benutzer-Berechtigungen für geänderte Menüs müssen erneut definiert werden!

### **Gelöschte Menüs**

<span id="page-12-2"></span>Keine

### **2.2 Felder**

### **Neue Felder:**

### **4.00.00:**

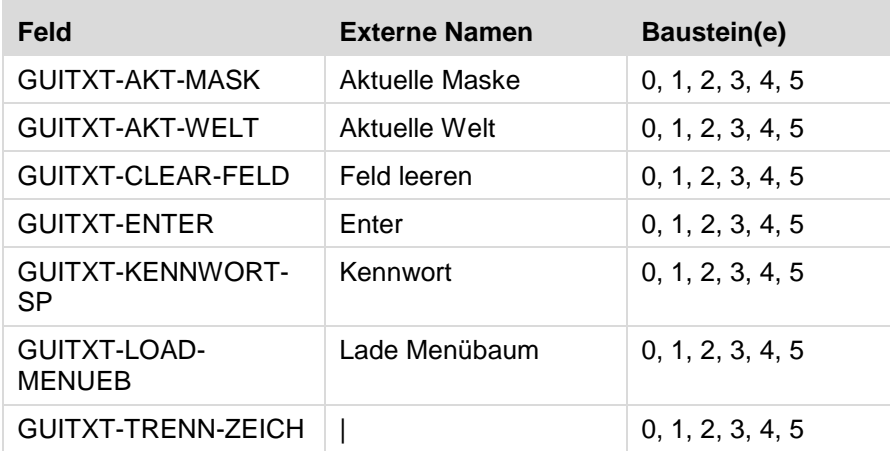

### **Neue Felder:**

### **4.00.02:**

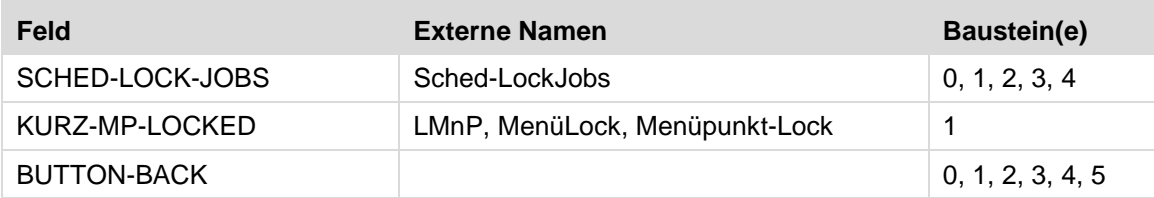

### **Neue Felder:**

#### **4.00.03:**

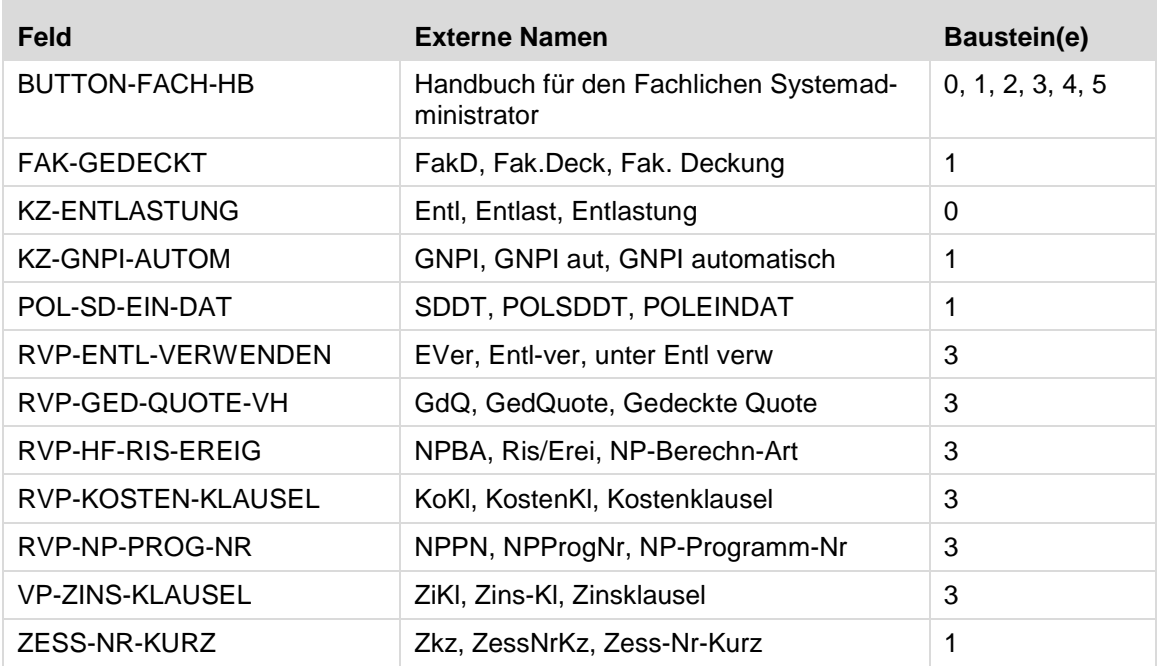

### **Geänderte Felder:**

#### **4.00.00:**

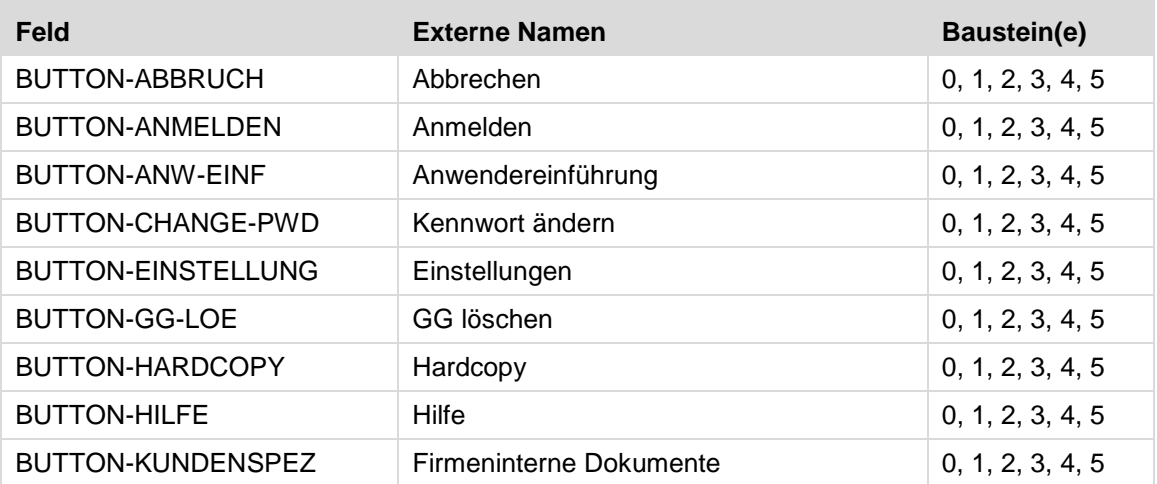

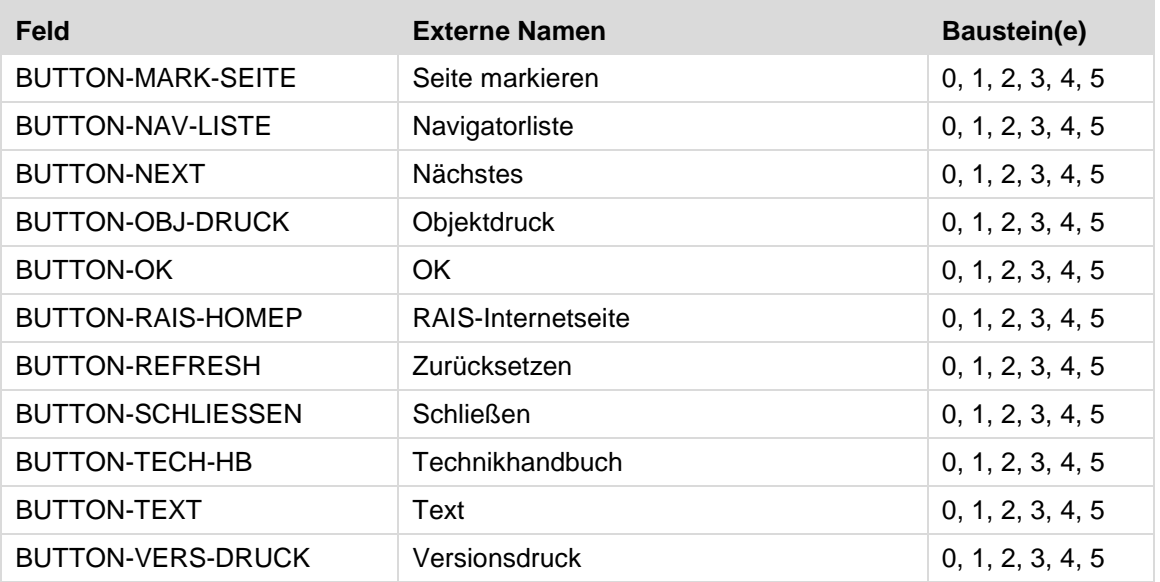

#### **4.00.01:**

#### **Description geändert:**

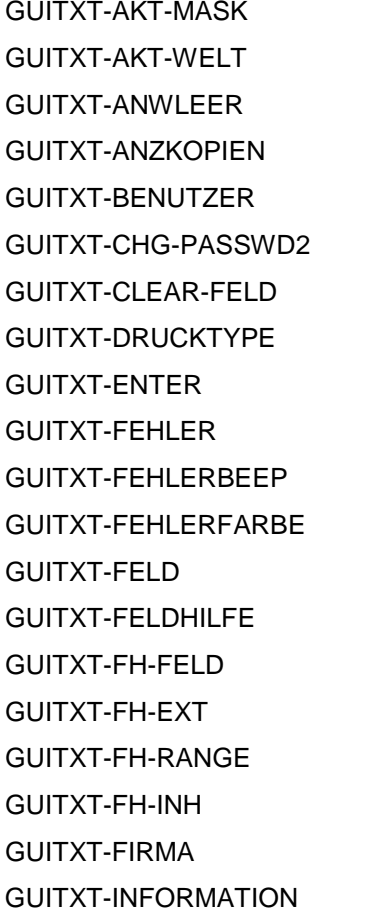

GUITXT-KENNWORT GUITXT-KENNWORT-SP GUITXT-LOESUNG GUITXT-MENUEBAUM GUITXT-MLDCODE GUITXT-MLDHILFE GUITXT-MLDKLASSE GUITXT-MLDTEXT GUITXT-NEW-PASSWD1 GUITXT-NEW-PASSWD2 GUITXT-OLD-PASSWD GUITXT-ONLINEHILFE GUITXT-RAIS GUITXT-RAIS-VERS GUITXT-SCHNELLEIN GUITXT-START GUITXT-SUCH GUITXT-TABHILFE GUITXT-TABTYPE GUITXT-TEXTFUER

GUITXT-TH-TAB GUITXT-TH-TYPU GUITXT-TH-TYPS GUITXT-TH-TYPB GUITXT-TH-TYPE GUITXT-TH-TYPT GUITXT-TH-REFF GUITXT-TH-REFT GUITXT-TH-DESC GUITXT-TH-NONE GUITXT-TRENN-ZEICH GUITXT-TTL-TABFND GUITXT-UNDEFINIERT GUITXT-URSACHE GUITXT-VALUERANGE GUITXT-VERSIONEN GUITXT-WARNUNG GUITXT-WARTEN GUITXT-WELT

### **Geänderte Felder:**

#### **4.00.02, 4.00.03:**

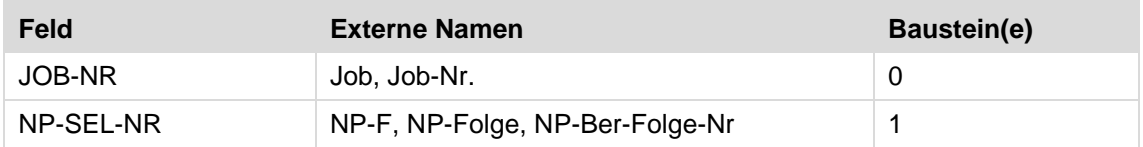

### **Gelöschte Felder:**

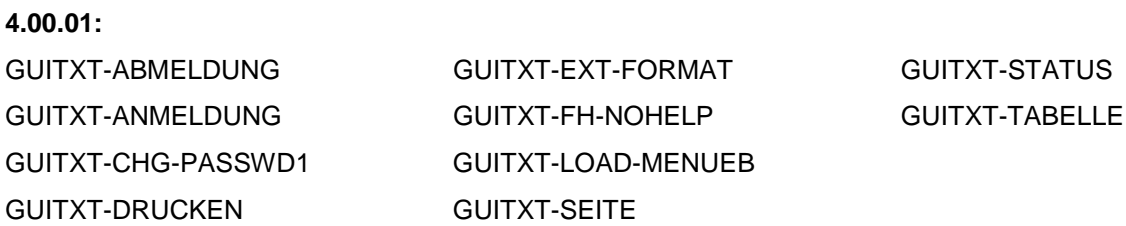

### <span id="page-15-0"></span>**2.3 Tabellen**

Legende: Art: I = Einzeltabelle, R = Beziehungstabelle Typ: U = Anwendertabelle, S = Systemtabelle

### **Neue Tabellen:**

#### **4.00.02:**

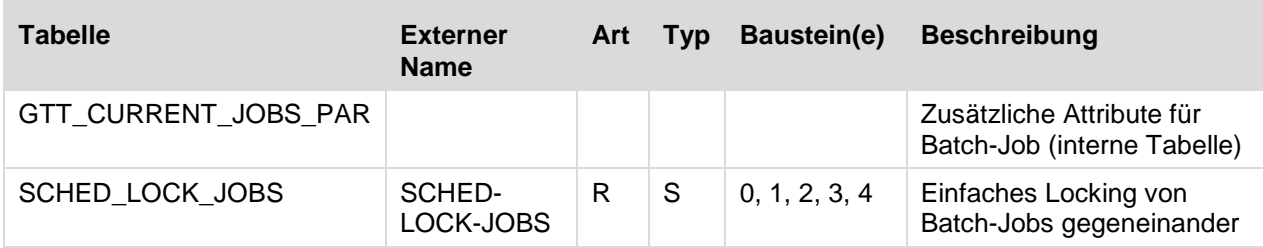

#### **4.00.03:**

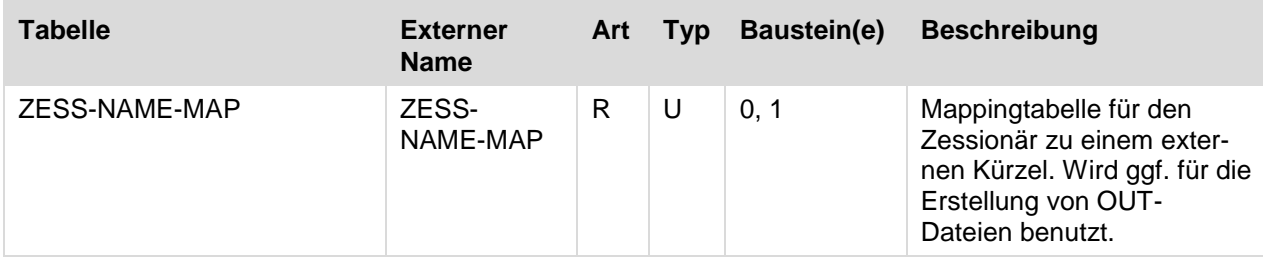

### **Geänderte Tabellen:**

### **4.00.03:**

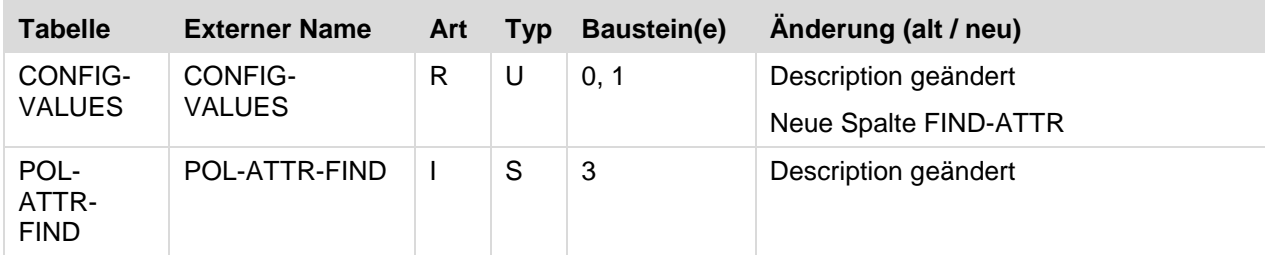

### <span id="page-16-0"></span>**2.4 Systemtabellen**

### **Neue Systemtabellen mit Werten:**

keine

### **Systemtabellen mit geänderten Werten:**

### **4.00.03:**

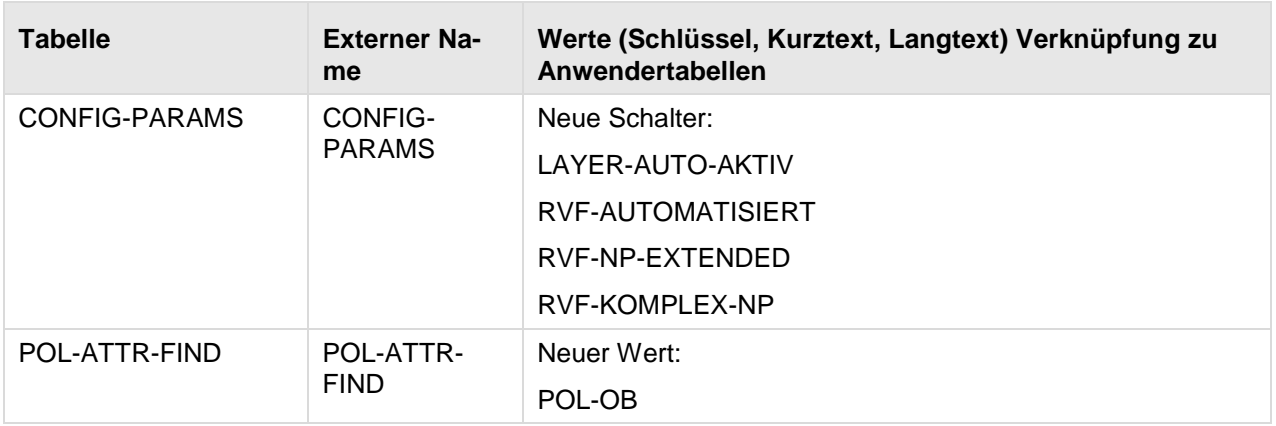

### <span id="page-17-0"></span>**2.5 Masken**

### **Neue Masken**

### **4.00.03**

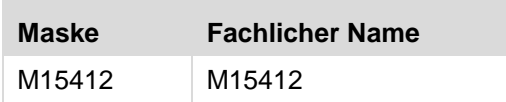

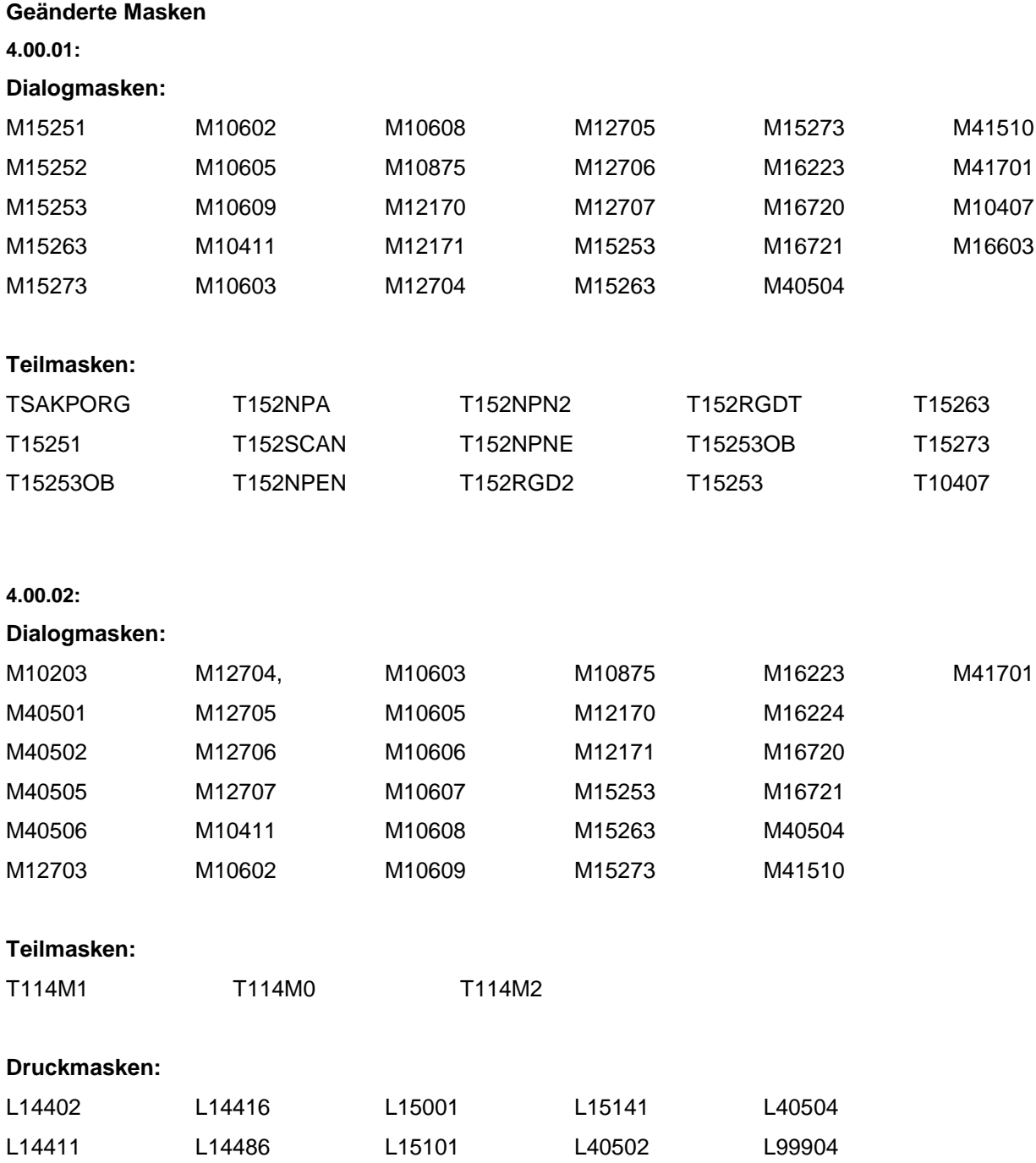

L15123

L15447

I12116 I15311 I19303

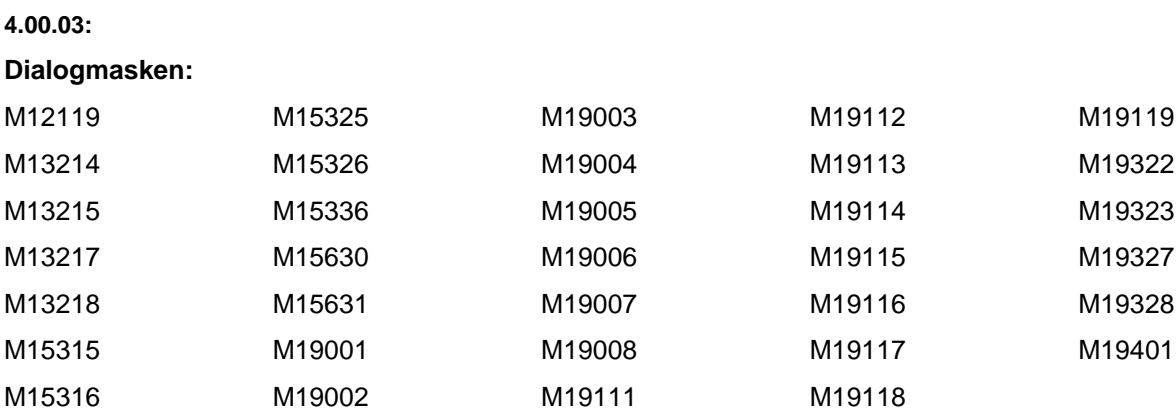

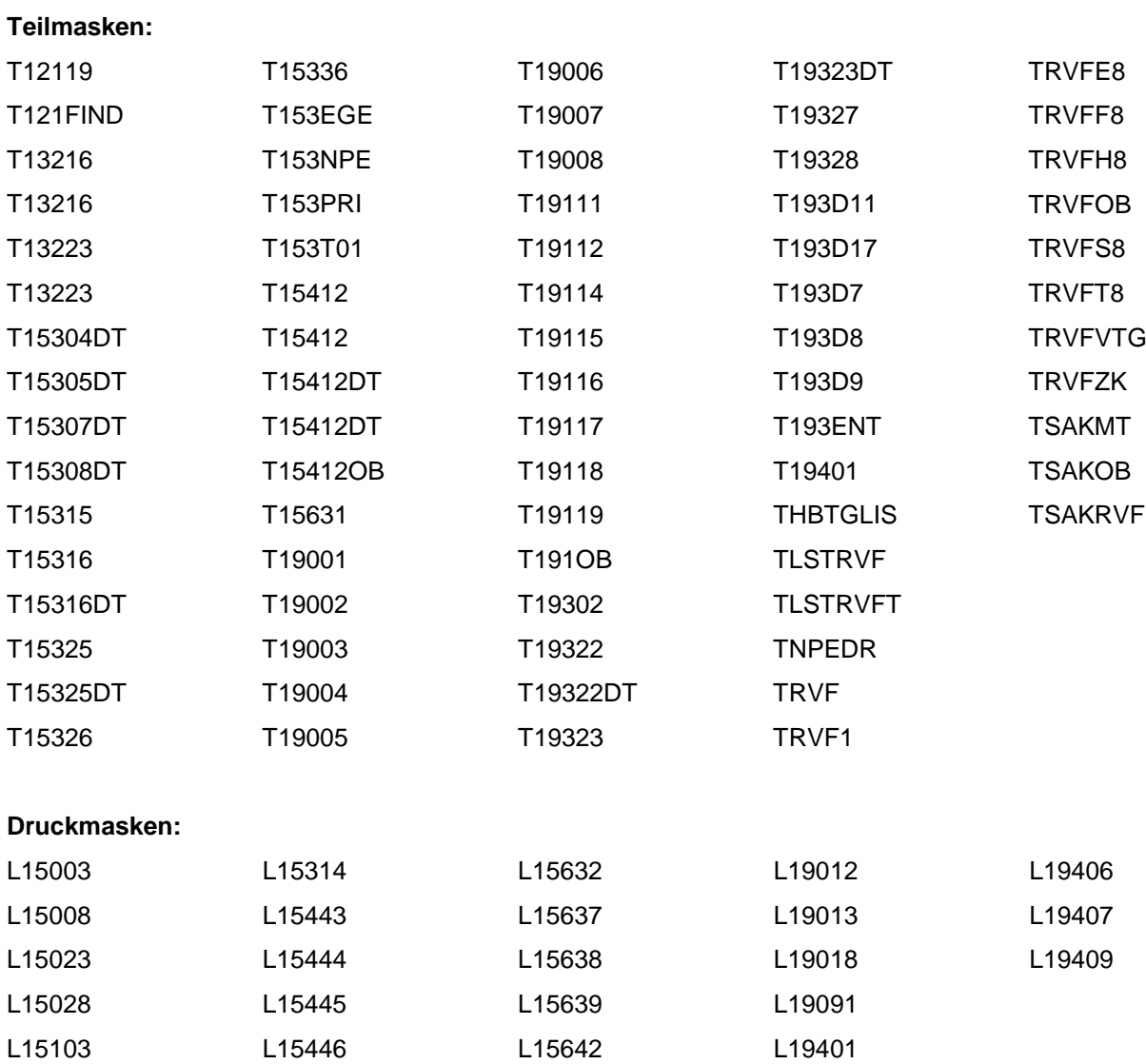

L19001

L19402

### <span id="page-19-0"></span>**2.6 Views**

#### **Neue Views:**

Keine

### **Geänderte Views:**

Keine

### **Gelöschte Views:**

Keine

Anmerkung: Eine View-Dokumentation befindet sich im UNIX-Verzeichnis \$RAIS\_HOME/doc/ in den Dateien K502VDB.DOC und K508VTK.DOC.

### <span id="page-19-1"></span>**2.7 Steuerdateien**

### **Neue Steuerdateien:**

keine

### **Geänderte Steuerdateien:**

**4.00.01:**

kunplbtg

pfnplbtg

plnplbtg

#### **4.00.02:**

va.efo

### **4.00.03:**

kunpl

pfnpl

plnpl

maxt

rvpr sde

sdez

### **Gelöschte Steuerdateien:**

keine

### <span id="page-20-0"></span>**3 Geänderte Schnittstellen**

### <span id="page-20-1"></span>**3.1 IN-Schnittstellen**

### **Neue Masken:**

keine

### **Geänderte Masken:**

keine:

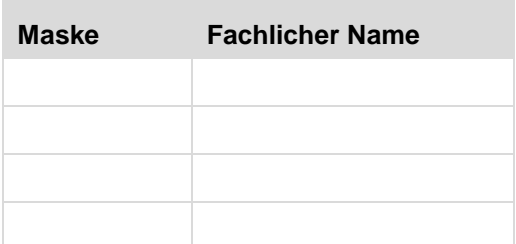

### **Geänderte Parse-Tabellen:**

**4.00.03:**

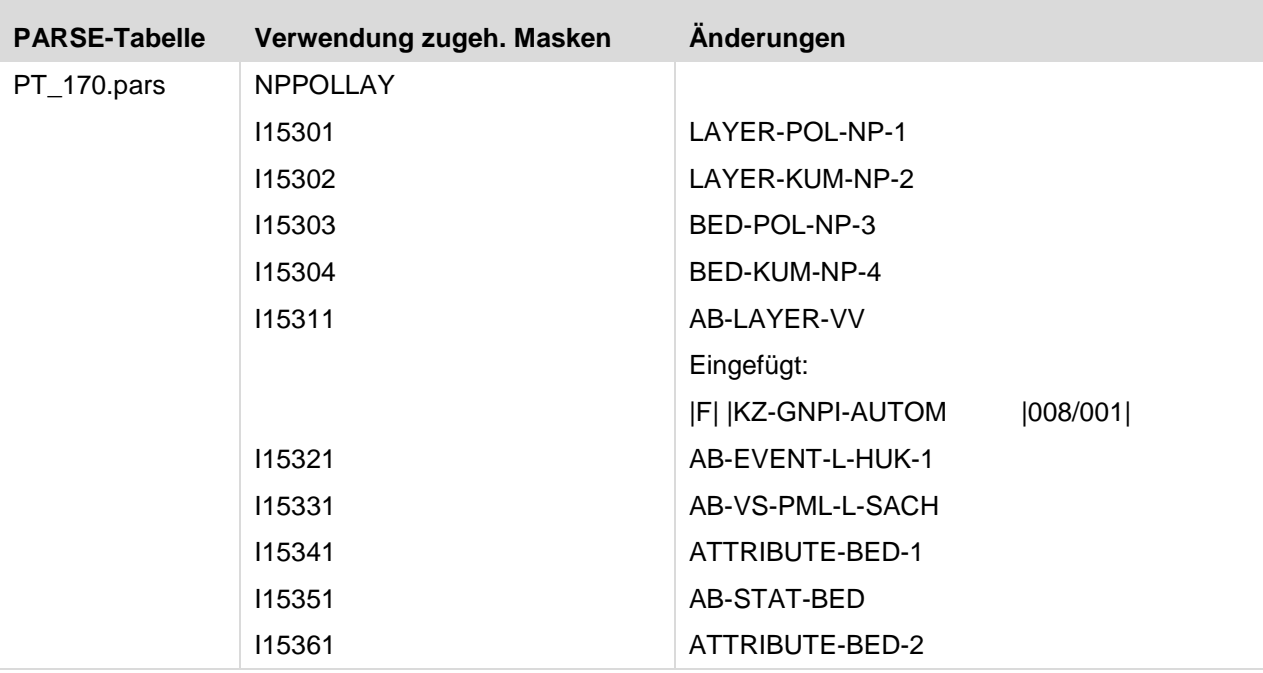

### Anmerkung:

Das Unix-Verzeichnis, in welchem sich die PARSE-Tables befinden, ist in der Konfigurationsdatei (\$VTCONFIG) durch die Variable PARSE festgelegt.

### <span id="page-21-0"></span>**3.2 OUT-Schnittstellen**

### **Neue I Masken**

keine

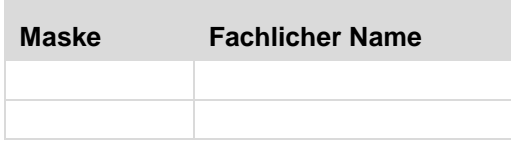

### **Geänderte I Masken**

keine

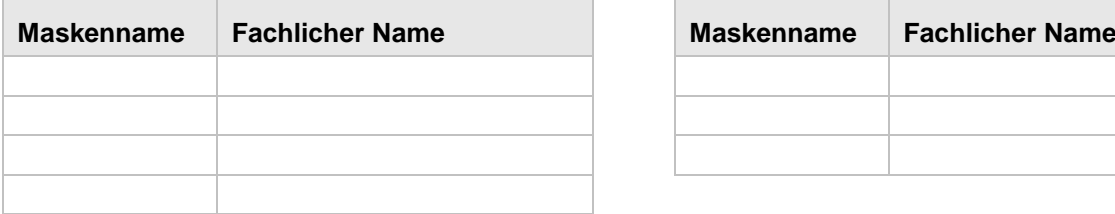

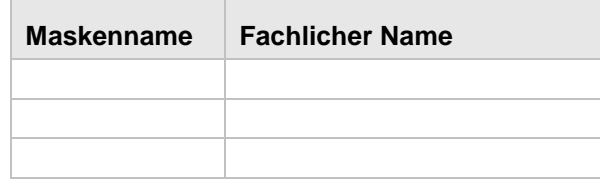

### <span id="page-22-0"></span>**4 Systemumgebung**

### **4.00.01**

Version 4.00.01 wird das Datenbanksystem Oracle 12c verwendet.

Dadurch ergeben sich Änderungen bei der Anbindung der Datenbank bzw. bei der Berechtigungsstruktur.

Detaillierte Informationen finden Sie im RAIS Technikhandbuch.

### **4.00.02**

<span id="page-22-1"></span>Unter SuSE SLES12 wechselt das Cobol-Laufzeitsystem zu COBOL SERVER 2.3 (Visual Cobol).

### **4.1 Geänderte Systemkonfiguration**

Mit Version 4.00.00 wurde die GUI von der bisher verwendeten Applet-Technologie auf ein echtes Web-Frontend umgestellt. Damit entfällt die Notwendigkeit einer lokalen Java-Laufzeitumgebung auf den RAIS-Clients. Jedoch muss ein unterstützter Web Browser mit aktiviertem Java-Script verfügbar sein.

Alle Einstellungen die sich auf den Betrieb von Java-Applets auf dem Client beziehen sind daher hinfällig.

Mit Version 4.00.02 steht eine zusätzliche Batch-Warteschlange zur Verfügung. In dieser werden einfache Jobs abgearbeitet, die keine Sperrbedingung zu anderen Jobs aufweisen, z.B. Drucke.

<span id="page-22-2"></span>Der für die GUI nötige Web- und Applikationsserver Tomcat läuft nicht mehr mit Superuser-Rechten.

### **4.2 Änderungen im Handbuch Technik**

Für die RAIS Version 4.00.01 werden zum Auslieferungszeitpunkt die Informationen zur Installation der RAIS-GUI-Komponenten und deren Betrieb, sowie die Informationen für Oracle 12c angepasst.

Für die RAIS Version 4.00.02 wurden die Informationen zur Installation, zur Administration und zu den Administratorkommandos angepasst und die zusätzliche Batch-Warteschlange beschrieben.

### <span id="page-23-0"></span>**4.3 Server**

### <span id="page-23-1"></span>**4.3.1 Server System Hardware**

RAIS kann auf der folgenden Hardware-Plattform installiert werden:

- **AIX:** IBM POWER 5 (64-Bit-Architektur) / IBM POWER 6 (64-Bit-Architektur)
- **Linux:** RedHat Enterprise Linux V6 oder SUSE Linux Enterprise Server V12 SP1 unterstützte Rechner
- 64-Bit-Systeme müssen einen 32-Bit Kompatibilitätsmodus bereitstellen.
- Die entsprechenden Linux-Softwarepakete müssen installiert werden.

### **Drucker:**

Jeder Drucker, der durch AIX/LINUX unterstützt wird und

- im Hochformat: 66 Zeilen pro Seite und 80 Spalten pro Zeile unterstützt.
- im Hochformat: 86 Zeilen pro Seite und 132 Spalten pro Zeile unterstützt.
- im Querformat: 56 Zeilen pro Seite und 188 Spalten pro Zeile unterstützt.

Der Drucker muss mit dem RAIS-Rechner verbunden sein, entweder:

- direkt (paralleler/serieller Port) oder
- via LAN (Druckserver oder eingebaute LAN-Karte, z.B. HP Jet-Direct).

Die einzelnen Hardware-Bestandteile sollten gemäß den Anleitungen des Herstellers installiert sein.

### <span id="page-24-0"></span>**4.3.2 Server System Software**

Für den Betrieb der RAIS-GUI ist auf dem Anwendungsserver nach wie vor eine Java-Laufzeitumgebung nötig.

Sowohl auf LINUX als auch auf AIX ist die Mindestanforderung Java SE V8.

#### **AIX Server**

Die folgende Liste der Betriebssystem-Komponenten ist nicht vollständig. Abhängig von der Konfiguration Ihres Systems können zusätzliche und/oder neuere LPPs und/oder PTFs auf Ihrem RISC-Rechner installiert sein. Dieser Hinweis betrifft vor allem Gerätetreiber-Module. Wenn jedoch eines der unten aufgelisteten Module in Ihrem System installiert ist, muss es mindestens den angegebenen Versionsstand haben.

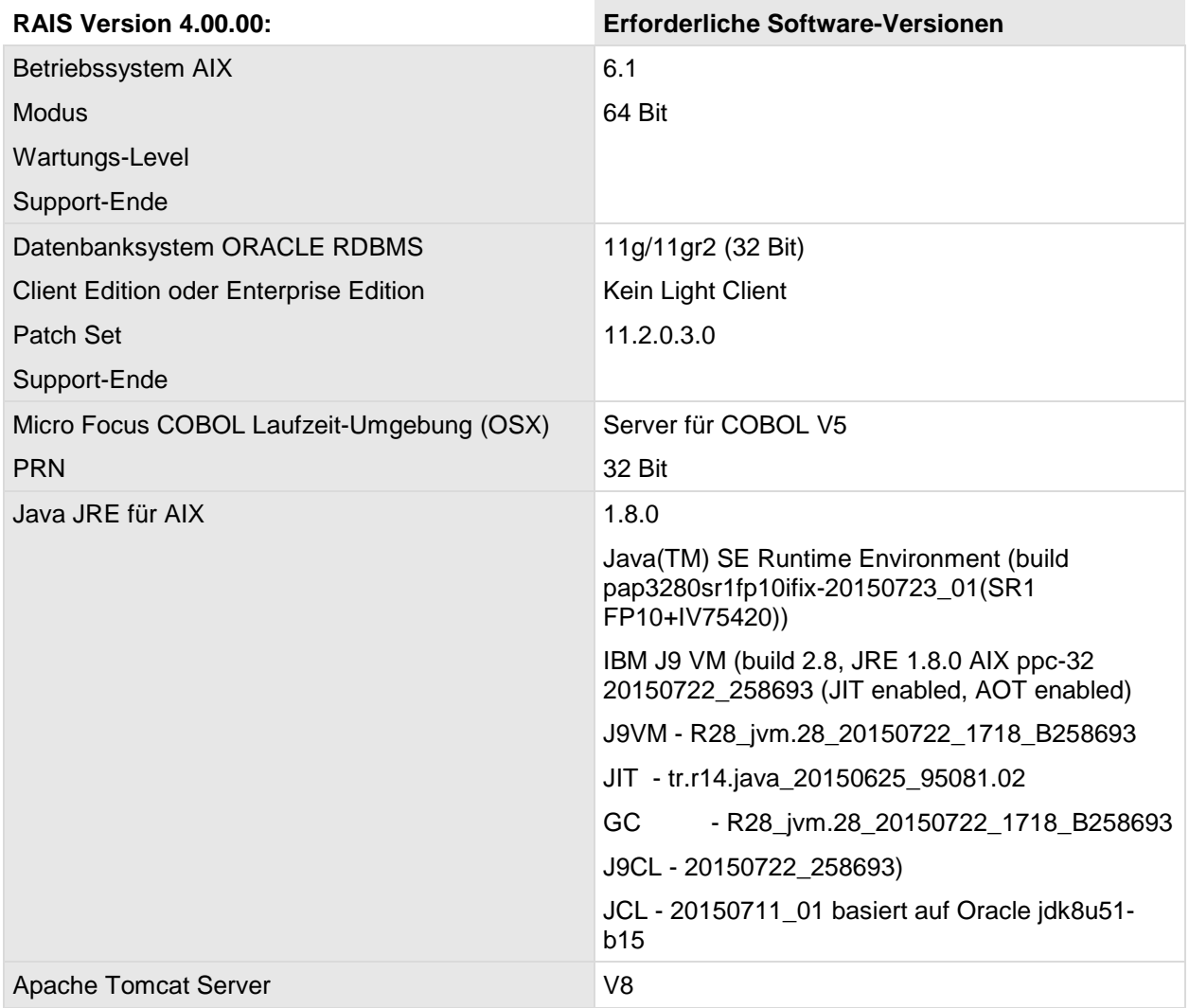

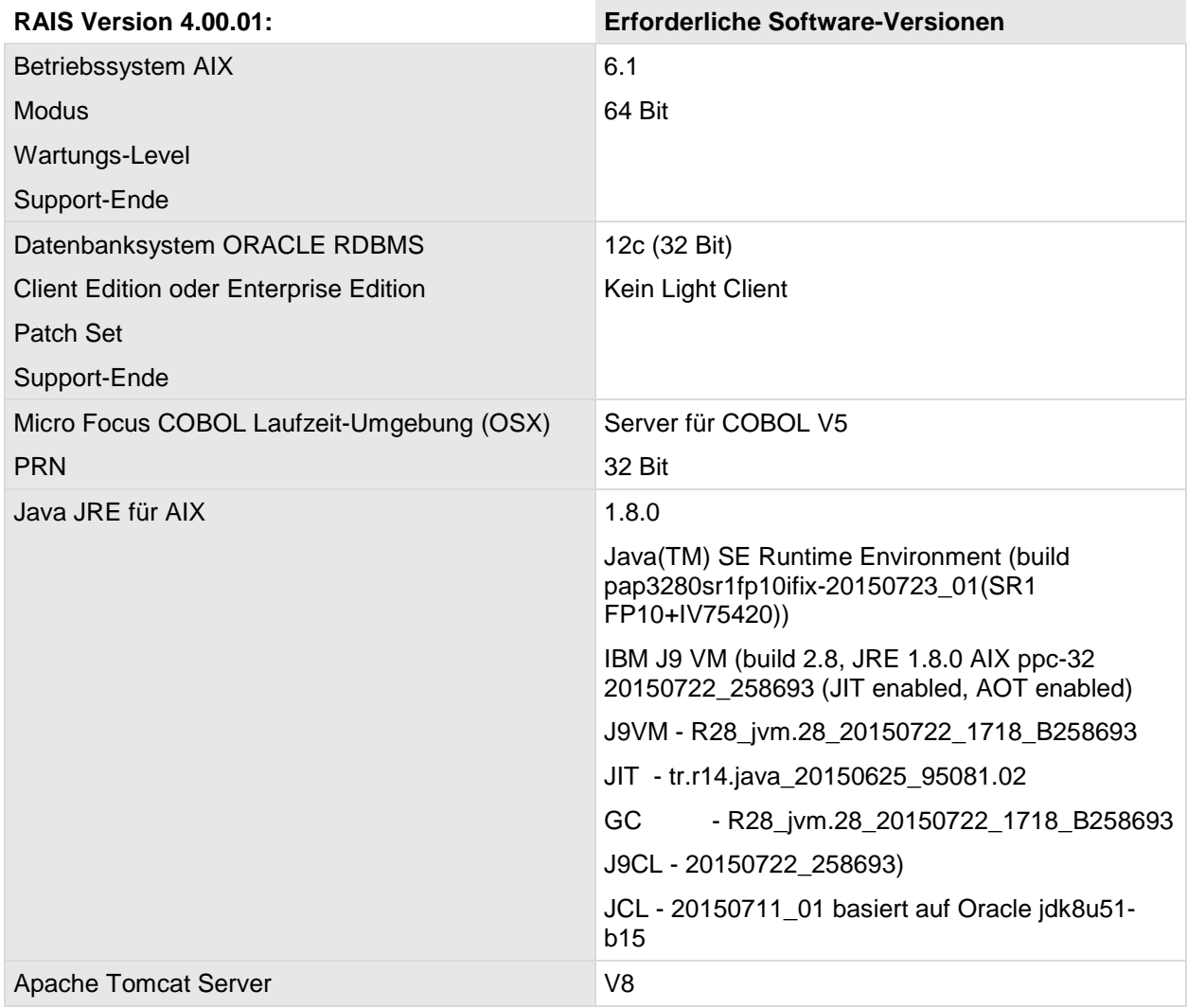

### **Intel Server**

Die folgende Liste der Betriebssystem-Komponenten ist nicht vollständig. Abhängig von der Konfiguration Ihres Systems können zusätzliche und/oder neuere Pakete auf Ihrem Rechner installiert sein. Dieser Hinweis betrifft vor allem Gerätetreiber-Module. Wenn jedoch eines der unten aufgelisteten Module in Ihrem System installiert ist, muss es mindestens den angegebenen Versionsstand haben.

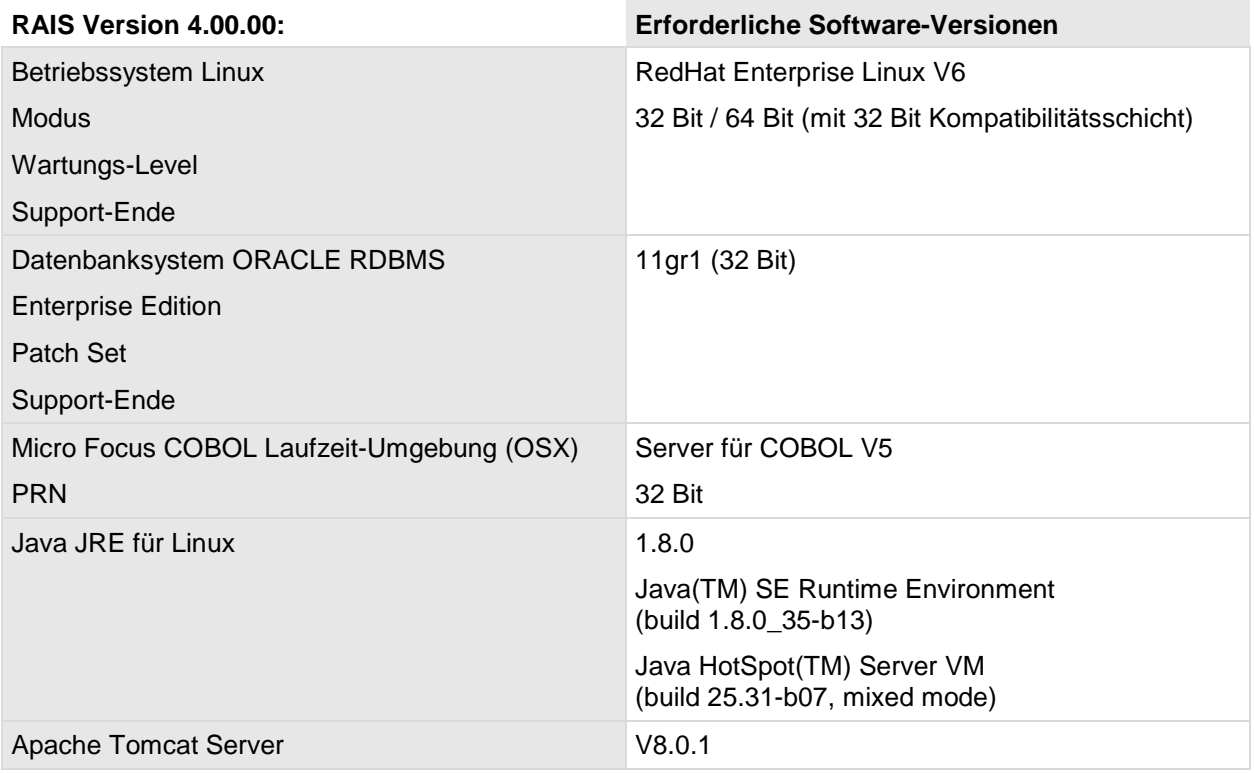

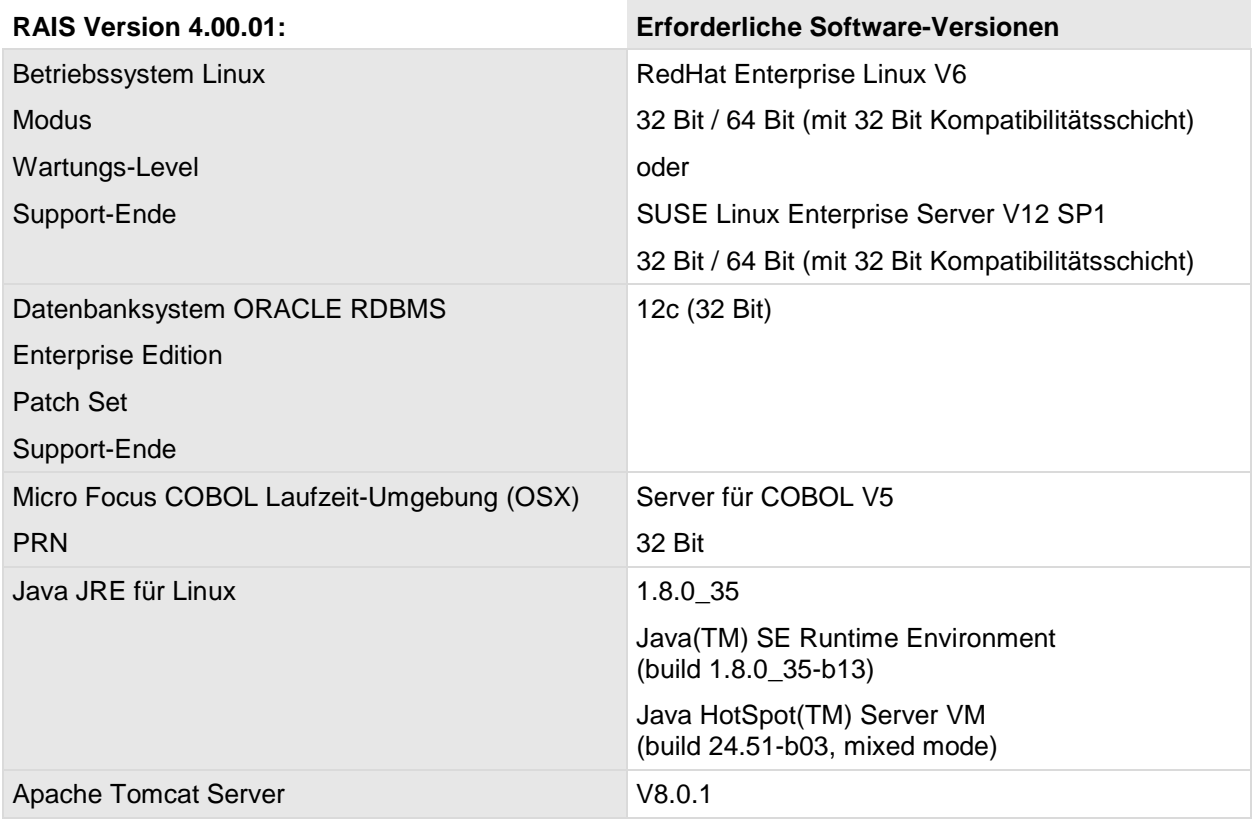

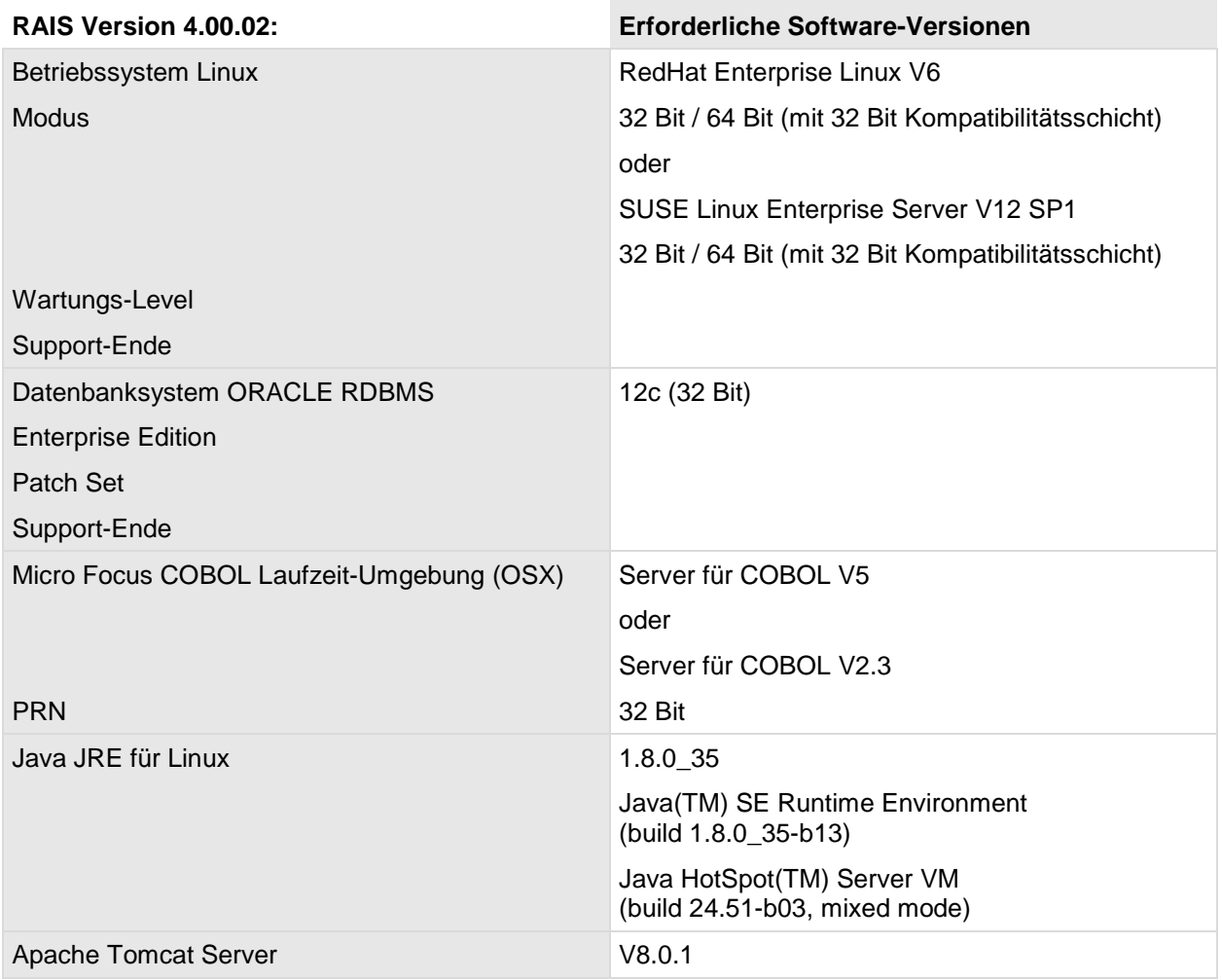

### <span id="page-28-0"></span>**4.4 Client**

### <span id="page-28-1"></span>**4.4.1 Client Hardware**

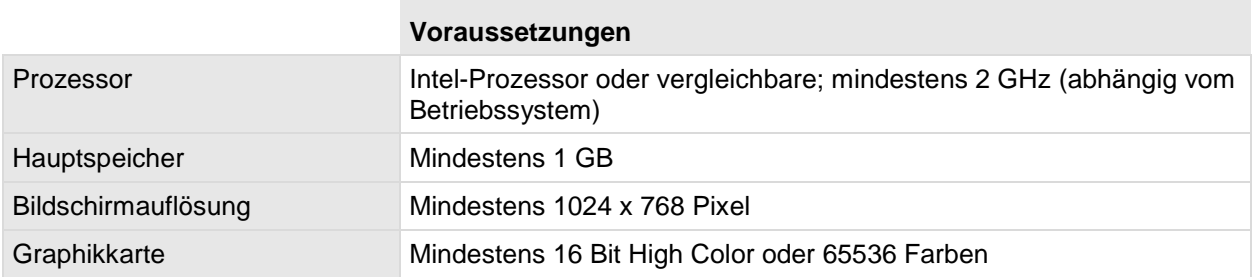

### <span id="page-28-2"></span>**4.4.2 Client Software**

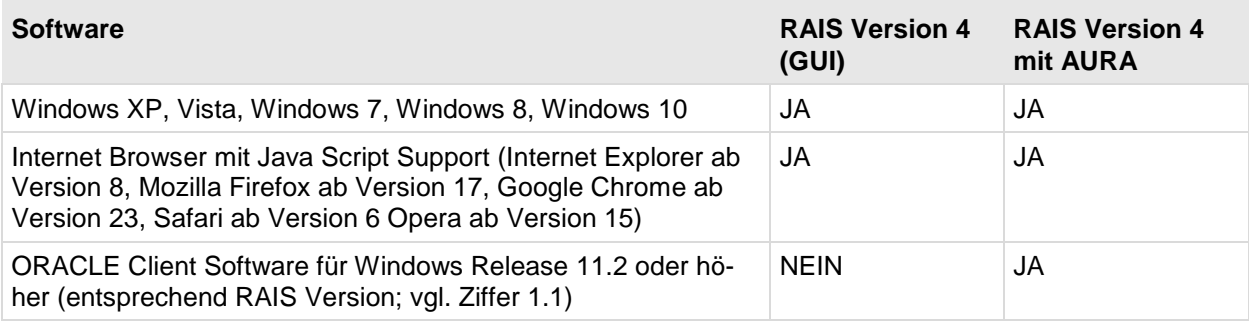

### <span id="page-28-3"></span>**4.4.3 Einstellungen**

Web-Browser Cookies enabled \*) Java Script enabled

Wir empfehlen die mit \*) markierten Einstellungen.

### <span id="page-29-0"></span>**5 Migration**

### <span id="page-29-1"></span>**5.1 Datenbank-Änderungen**

Folgende Skripten laufen für die Migration der Datenbank auf RAIS Version 4.00.00 oder 4.00.01, wenn die Ausgangsversion kleiner als Version 3.07.00 und grösser/gleich Version 3.06.00 ist:

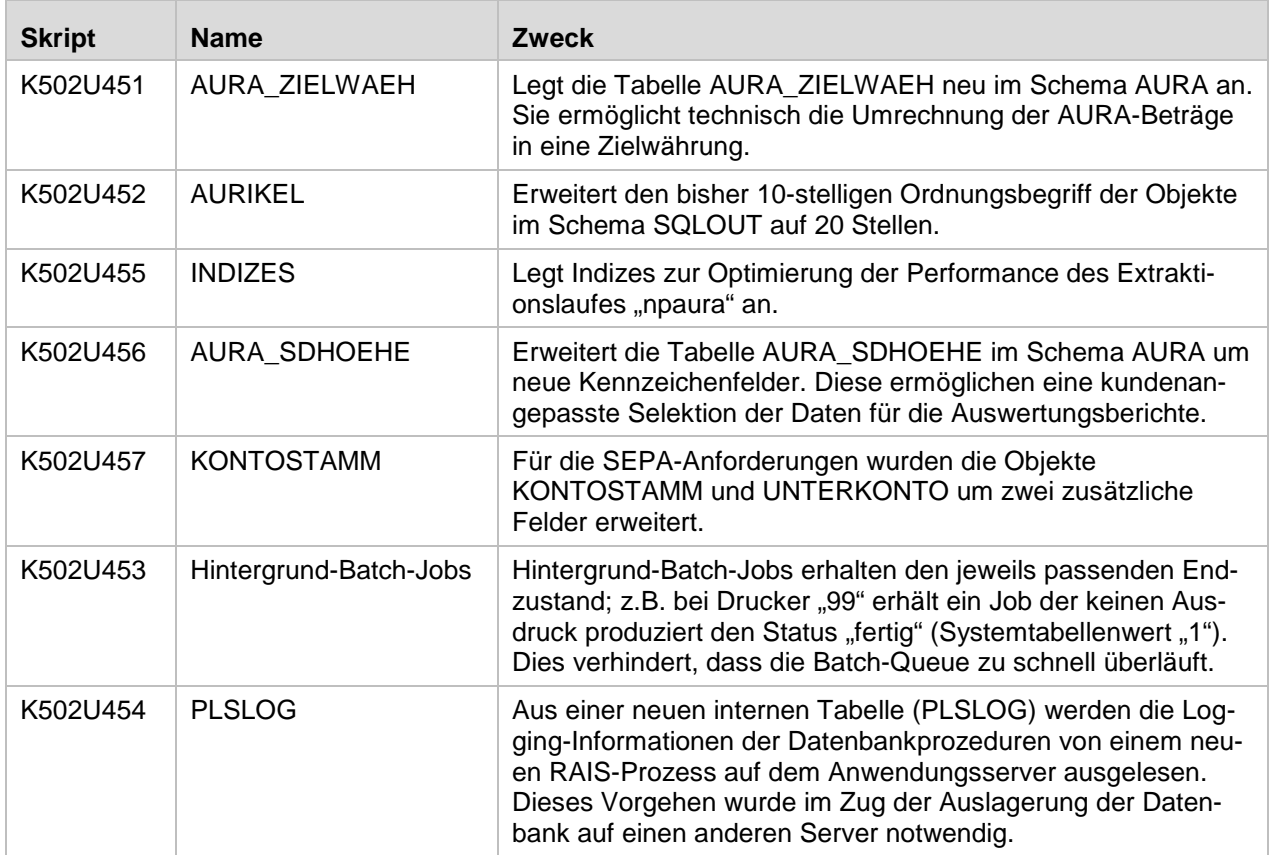

Folgende Skripten laufen für die Migration der Datenbank auf RAIS Version 4.00.02, wenn die Ausgangsversion kleiner oder gleich Version 3.07.03 ist:

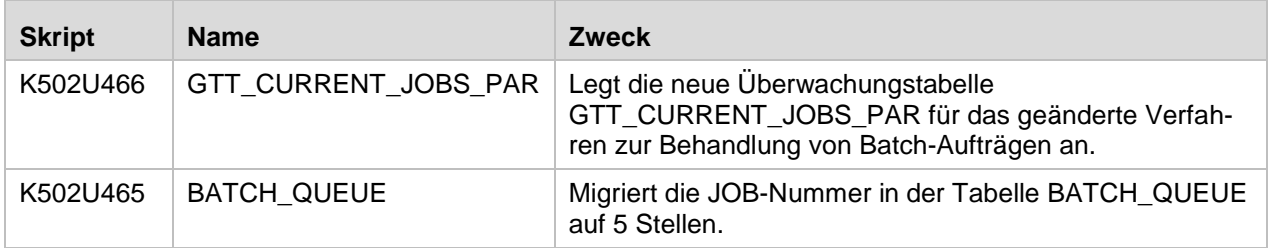

### <span id="page-30-0"></span>**5.2 Organisatorische Maßnahmen**

Mit Version 4.00 ist es möglich, die Datenbank auf einen anderen Server auszulagern. Die Zugriffe erfolgen über ORACLE Net. Dadurch ändert sich das Verfahren zum Anlegen der Datenbank sowie Teile der RAIS Administrations-Skripte.

Die Systemkennung "rais" ist nicht mehr Datenbankadministrator.

Das RAIS Backup ist nun ein Archiv bestehend aus den Datenbank-externen Dateien und 3 Anwender-Dumps.

### <span id="page-31-0"></span>**6 Sonstiges**

### <span id="page-31-1"></span>**6.1 Optimierung der Performance der Datenbank**

In der Datenbank sollte der Datenbank-Administrator folgende Funktion öfters durchführen.

Sonst benötigen bestimmte Funktionen sehr lange Zeit (z.B. ca. 25 min. für vtloe).

```
begin
dbms_stats.gather_schema_stats
(ownname=> 'RAIS', cascade => TRUE,
estimate_percent => 20);
end;
/
```
... commit;

... exit

### <span id="page-31-2"></span>**6.2 Einsatz der Oracle Client Software unter AIX**

Wird RAIS zusammen mit einer 32-Bit Oracle Client Installation unter AIX betrieben kann es nötig sein den maximalen Hauptspeicherplatz für ein Anwendungsprogramm zu vergrößern.

Das Problem tritt beim Aufruf des Oracle-Tools "sqlldr" auf. Beim Aufruf von "sqlldr" bricht das Programm mit folgendem Fehler ab:

Could not load program sqlldr:

System error: Not enough space

Idealerweise wird "sqlldr" manuell vor der Installation von RAIS durch den Administrator manuell aufgerufen, um zu ermitteln, ob genug Hauptspeicherplatz vorhanden ist.

Tritt der oben beschriebene Fehler auf, muss als Workaround der folgende Schritt durchgeführt werden.

### **ACHTUNG:**

Dieser Schritt muss NACH dem Aufruf von "gen\_config" zum Aktualisieren der Konfigurationsdatei aber VOR dem Aufruf von "rais.install" zum Update der Datenbank erfolgen.

Folgende Zeile muss der RAIS-Konfigurationsdatei \$VTCONFIG hinzugefügt werden:

setenv LDR\_CNTRL MAXDATA=0x80000000@LARGE\_PAGE\_DATA=Y